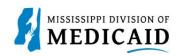

## **Job Aid**

## **Long Term Care Claim Submission**

This job aid provides step-by-step instructions on how to submit a Long Term Care Claim in the MESA portal. Please read the instructions thoroughly.

## Review the steps to submit a Long Term Care Claim

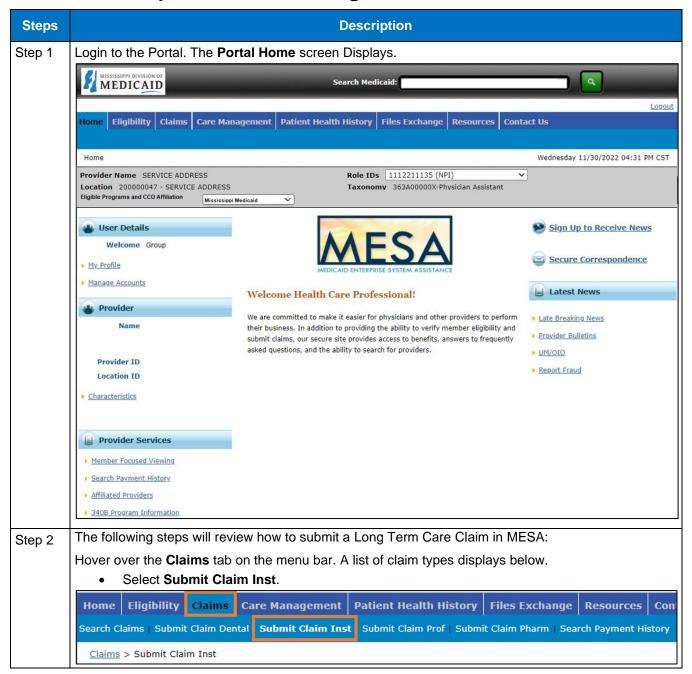

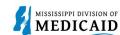

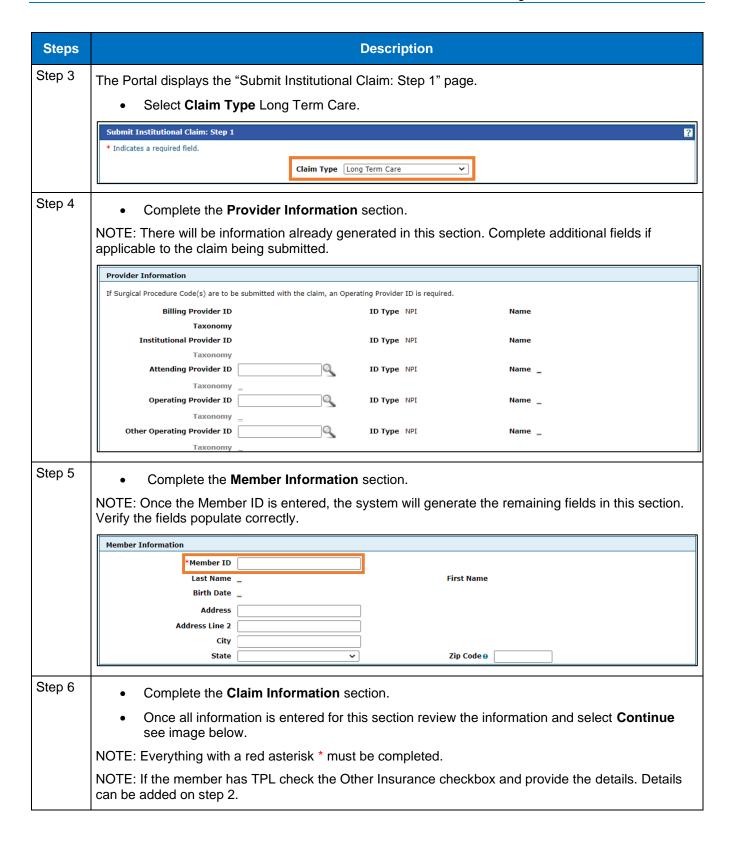

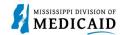

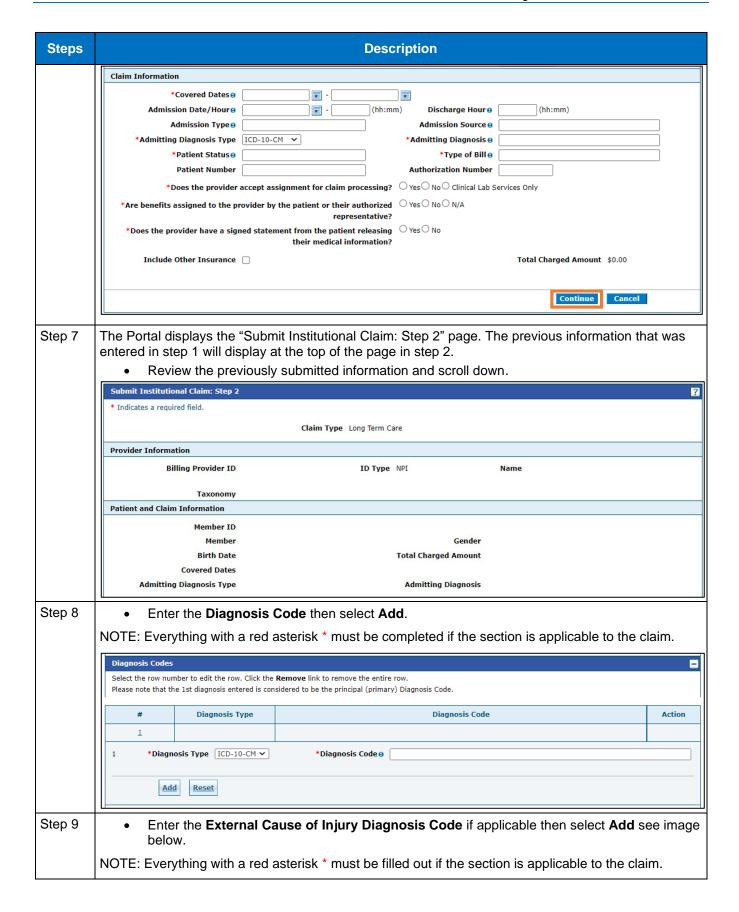

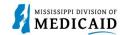

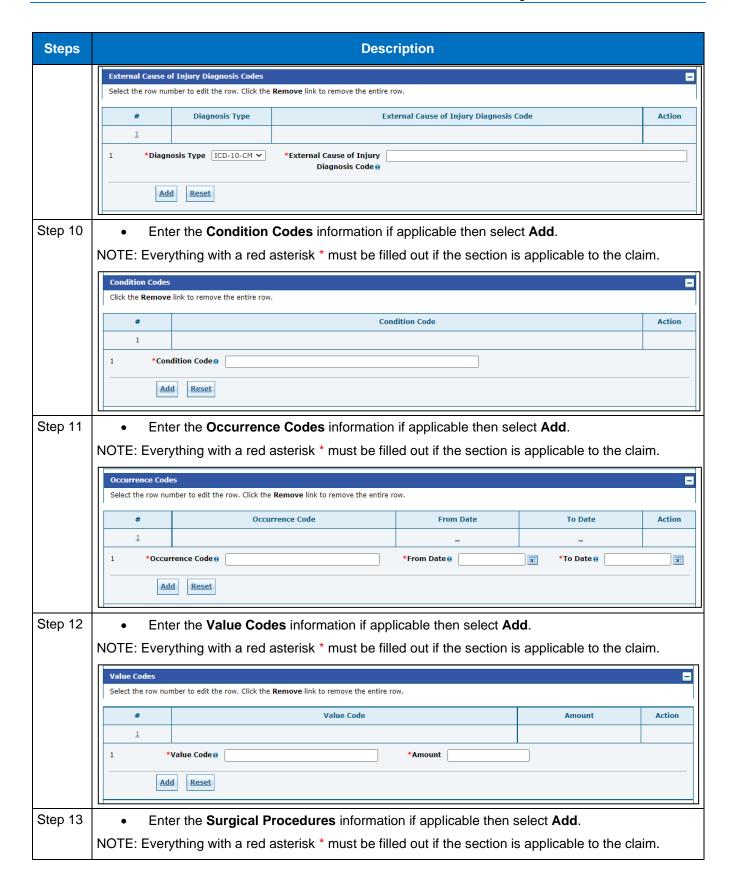

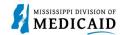

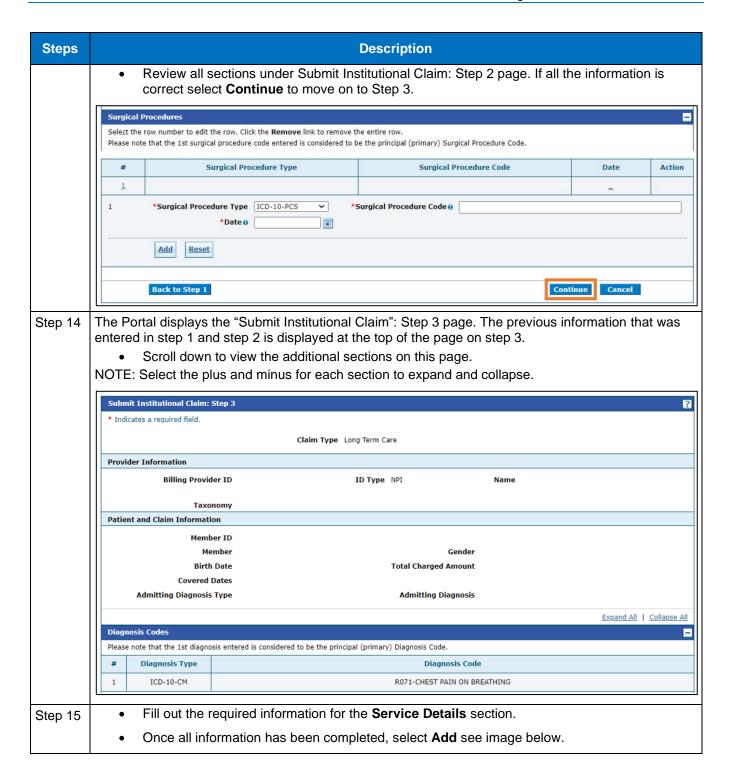

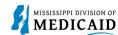

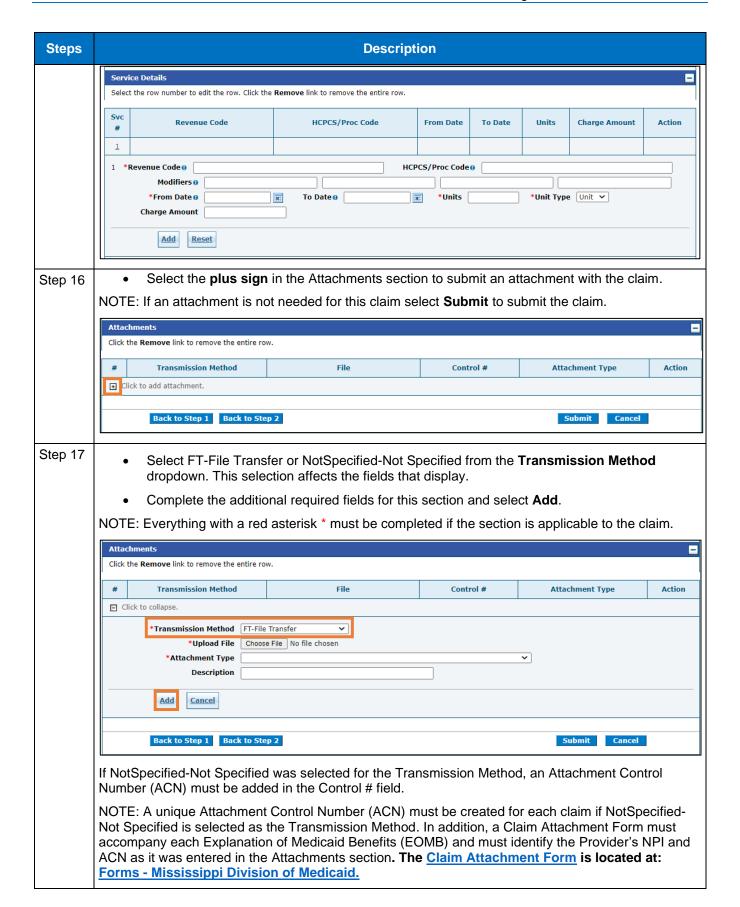

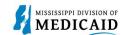

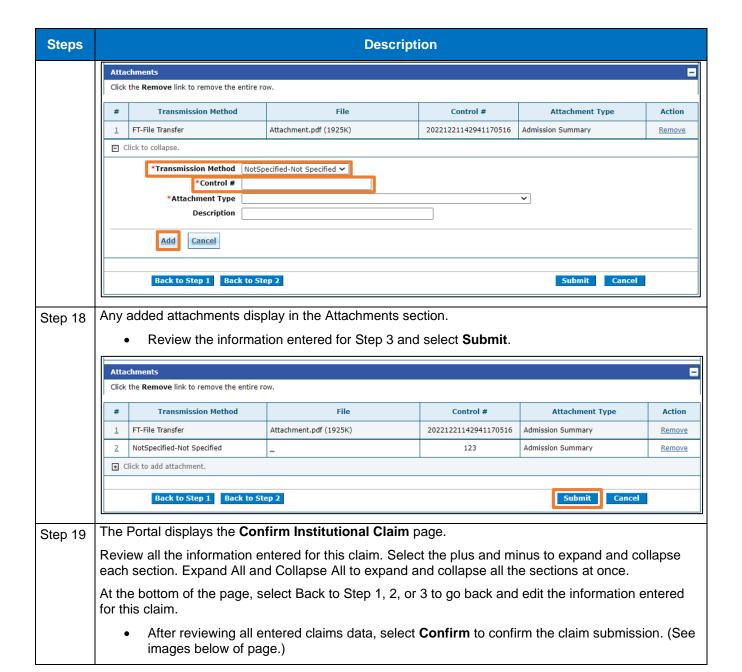

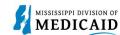

| Steps | Description  Confirm Institutional Claim                                                                                                    |             |             |  |  |  |
|-------|----------------------------------------------------------------------------------------------------|-------------|-------------|--|--|--|
|       |                                                                                                    |             |             |  |  |  |
|       | Select Print Preview <b>before</b> you Confirm if you want to assure you view the claim as you entered it. After confirmation, Print Preview may reflect changes as the claim has been saved on the payer system. |             |             |  |  |  |
|       | Claim Type Long Term Care                                                                                                    |             |             |  |  |  |
|       | Provider Information                                                                                                    |             |             |  |  |  |
|       | Billing Provider ID                                                                                                    | ID Type NPI | Name        |  |  |  |
|       | Taxonomy                                                                                                    |             |             |  |  |  |
|       | Institutional Provider ID _                                                                                                    | ID Type _   | Name _      |  |  |  |
|       | Taxonomy _                                                                                                    |             |             |  |  |  |
|       | Attending Provider ID _                                                                                                    | ID Туре _   | Name _      |  |  |  |
|       | Taxonomy _                                                                                                    | <b>TD T</b> |             |  |  |  |
|       | Operating Provider ID _<br>Taxonomy _                                                                                                    | ID Type _   | Name _      |  |  |  |
|       | Other Operating Provider ID _                                                                                                    | ID Type _   | Name _      |  |  |  |
|       | Taxonomy _                                                                                                    |             | <del></del> |  |  |  |
|       | Member Information                                                                                                    |             |             |  |  |  |
|       | Member ID                                                                                                    |             |             |  |  |  |
|       | Member                                                                                                    |             | Gender      |  |  |  |
|       | Birth Date                                                                                                    |             |             |  |  |  |
|       | Address                                                                                                    |             |             |  |  |  |
|       | Address Line 2                                                                                                    |             |             |  |  |  |
|       | City                                                                                                    |             |             |  |  |  |
|       | State Zip Code                                                                                                    |             |             |  |  |  |

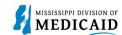

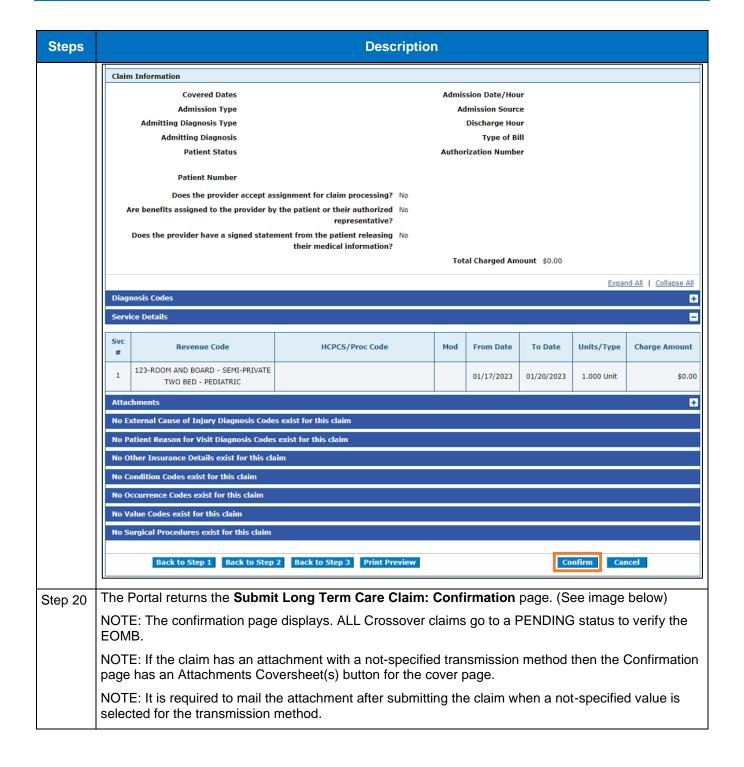

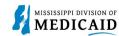

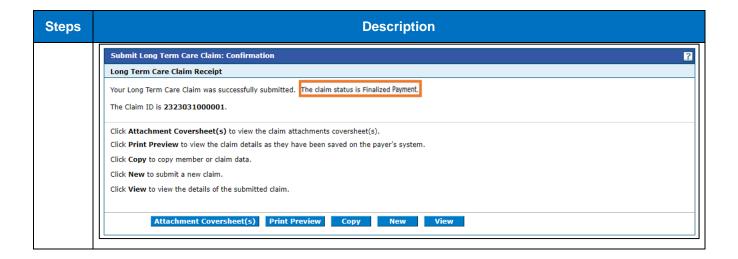

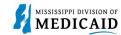

## **Change History**

The following change history log contains a record of changes made to this document:

| Version # | Published/<br>Revised | Author   | Section/Nature of Change                                           |
|-----------|-----------------------|----------|--------------------------------------------------------------------|
| .1        | 02/15/2023            | Gainwell | Initial publication                                                |
| .2        | 2/28/2023             | Gainwell | Updates made based on SME review                                   |
| .3        | 6/2/2023              | Gainwell | Updated providers display to show CCO information based on CR1925. |